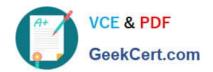

# 70-342<sup>Q&As</sup>

Advanced Solutions of Microsoft Exchange Server 2013

### Pass Microsoft 70-342 Exam with 100% Guarantee

Free Download Real Questions & Answers PDF and VCE file from:

https://www.geekcert.com/70-342.html

100% Passing Guarantee 100% Money Back Assurance

Following Questions and Answers are all new published by Microsoft
Official Exam Center

- Instant Download After Purchase
- 100% Money Back Guarantee
- 365 Days Free Update
- 800,000+ Satisfied Customers

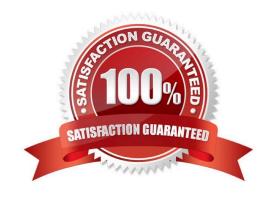

2021 Latest geekcert 70-342 PDF and VCE dumps Download

### **QUESTION 1**

### DRAG DROP

You have an Exchange Server 2013 organization and a Microsoft Lync Server 2013 infrastructure.

You plan to implement voice mail for all users.

You need to prepare the environment for the planned implementation.

Which tool should you run in each environment? (To answer, drag the appropriate tool to the correct environment or environments. Each tool may be used once, more than once, or not at all. You may need to drag the split bar between panes

or scroll to view content.)

### Select and Place:

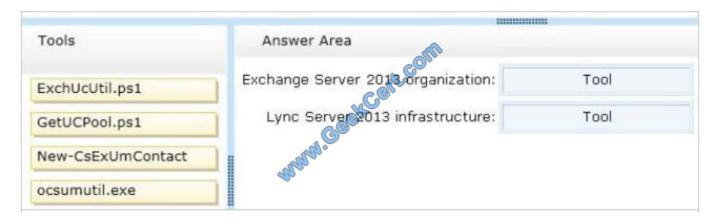

### Correct Answer:

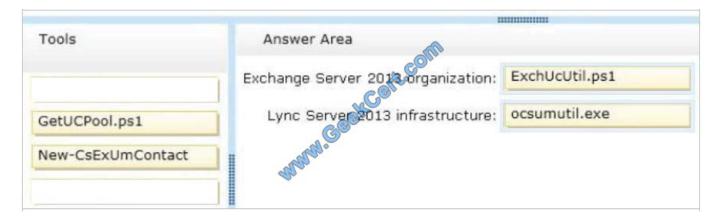

### **QUESTION 2**

You have an Exchange Server 2013 organization.

# VCE & PDF GeekCert.com

### https://www.geekcert.com/70-342.html

2021 Latest geekcert 70-342 PDF and VCE dumps Download

You need to ensure that a user named User1 can prevent the deletion of every email message that contains a specific word from all of the mailboxes. The solution must minimize the number of permissions assigned to User1. What should you do?

A. Add User1 to the Records Management management role group. Instruct User1 to run the New-ManagedContentSettings cmdlet.

- B. Add User1 to the Records Management management role group. Instruct User1 to run the New-MailboxSearch cmdlet.
- C. Add User1 to the Discovery Management management role group. Instruct User1 to run the New-ManagedContentSettings cmdlet.
- D. Add User1 to the Discovery Management management role group. Instruct User1 to run the New-MailboxSearch cmdlet.

Correct Answer: D

\*

If you want users to be able to use Microsoft Exchange Server 2013 In-Place eDiscovery, you must first authorize them by adding them to the Discovery Management role group. Members of the Discovery Management role group have Full Access mailbox permissions for the Discovery mailbox that\\'s created by Exchange Setup.

\*

The New-MailboxSearch cmdlet creates an In-Place eDiscovery search or an In-Place Hold. Unless specified, mailboxes on all Exchange 2013 servers in an organization are searched. You can stop, start, modify, or remove the search.

### **QUESTION 3**

### HOTSPOT

You have an Exchange Server 2013 organization.

You run Get-OutlookAnywhere -Server EX1 | fl and you receive the following output.

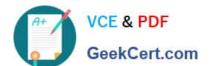

2021 Latest geekcert 70-342 PDF and VCE dumps Download

RunspaceId : 82e16538-7293-4e2f-a2bd-75e7c12ad62a

ServerName : EX1 SSLOffloading : False

ExternalHostname : mail.contoso.com
InternalHostname : mail.contoso.com

ExternalClientAuthenticationMethod : Basic InternalClientAuthenticationMethod : Ntlm

IISAuthenticationMethods : {Basic, Ntlm, Negotiate}

XropUrl

ExternalClientsRequireSsl : True
InternalClientsRequireSsl : False

MetabasePath : IIS://ex1.contoso.com/W3SVC/1/ROOT/Rpc

Path : C:\Program Files\Microsoft\Exchange Server\V15\FrontEnd\HttpProxy\rpc

ExtendedProtectionTokenChecking : None
ExtendedProtectionFlags : {}
ExtendedProtectionSPNList : {}

AdminDisplayVersion : Version 15.0 (Build 995.29)

Server : EX1 AdminDisplayName :

ExchangeVersion : 0.20 (15.0.0.0)
Name : Rpc (Default Web Site)

DistinguishedName : (N=Rpc (Default Web Site), CN=HTTP, CN=Protocols, CN=EX1, CN=Servers, CN=Exchange

Administrative Group (FYDIBOHF23SPDLT),CN=Administrative Groups,CN=CONTOSO,

CN=Microsoft Exchange, CN=Services, CN=Configuration, DC=contoso, DC=com

Identity : £15E\Rpc (Default Web Site)

Guid aed66197-e47c-4cb0-b15b-6a16650f8f58

ObjectCategory : contoso.com/Configuration/Schema/ms-Exch-Rpc-Http-Virtual-Directory

ObjectClass : {top, msExchVirtualDirectory, msExchRpcHttpVirtualDirectory}

OrganizationId :

OriginatingServer : dc1.contoso.com

IsValid : True
ObjectState : Changed

Use the drop-down menus to select the answer choice that completes each statement.

Hot Area:

# https://www.geekcert.com/70-342.html 2021 Latest geekcert 70-342 PDF and VCE dumps Download

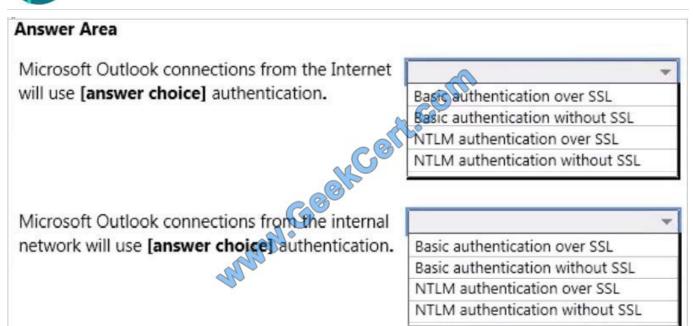

#### Correct Answer:

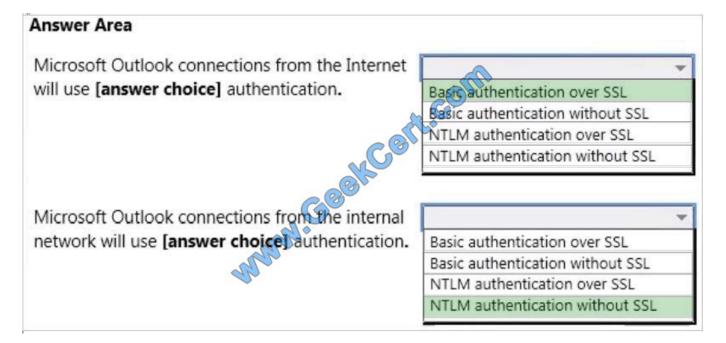

Box 1: ExternalClientAuthenticationMethod: Basic ExternalClientRequiresSsl: True Box 2: InternalClientAuthenticationMethod: Ntlm InternalClientRequiresSsl: False

### **QUESTION 4**

You have a server named Server1 that has Exchange Server 2013 installed.

Users access their mailbox by using Microsoft Outlook 2010 and Outlook Web App.

You need to identify when a mailbox is accessed by someone other than the owner of the mailbox.

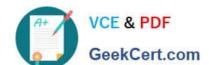

2021 Latest geekcert 70-342 PDF and VCE dumps Download

Which two actions should you perform? Each correct answer presents part of the solution.

- A. Review the security event log.
- B. Enable audit logging for all mailboxes.
- C. Export the administrator audit log.
- D. Run an administrator role group report.
- E. Run a non-owner mailbox access report.

Correct Answer: BE

You have to enable mailbox audit logging for each mailbox that you want to run a non-owner mailbox access report.

The Non-Owner Mailbox Access Report in the Exchange Administration Center (EAC) lists the mailboxes that have been accessed by someone other than the person who owns the mailbox. When a mailbox is accessed by a non-owner, Microsoft Exchange logs information about this action in a mailbox audit log that\\'s stored as an email message in a hidden folder in the mailbox being audited. Entries from this log are displayed as search results and include a list of mailboxes accessed by a non-owner, who accessed the mailbox and when, the actions performed by the non-owner, and whether the action was successful.

Reference: Run a non-owner mailbox access report https://technet.microsoft.com/en-us/library/jj150575(v=exchg.150).aspx

### **QUESTION 5**

### **HOTSPOT**

You have an Exchange Server 2013 organization named contoso.com.

Your company, which is named Contoso, Ltd., has a partnership with another company named Fabrikam, Inc. Fabrikam has an Exchange Server 2013 organization.

Both organizations have a federation trust to the Microsoft Federation Gateway.

You need to ensure that the users at Fabrikam can see the free/busy information of the users at Contoso, including the time, the location, and the subject of appointments.

Which command should you run? (To answer, select the appropriate options in the answer area.)

Hot Area:

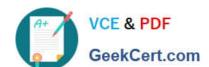

### https://www.geekcert.com/70-342.html 2021 Latest geekcert 70-342 PDF and VCE dumps Download

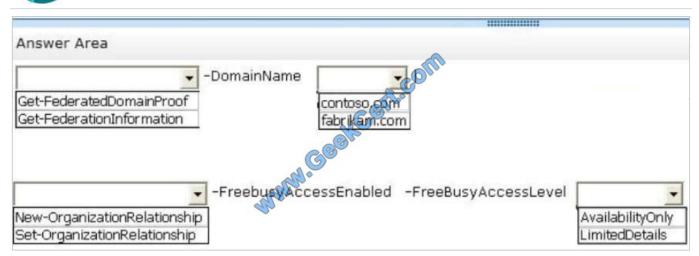

### Correct Answer:

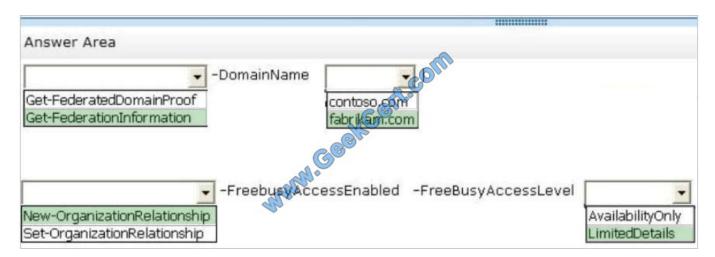

**70-342 PDF Dumps** 

70-342 VCE Dumps

70-342 Practice Test

2021 Latest geekcert 70-342 PDF and VCE dumps Download

To Read the Whole Q&As, please purchase the Complete Version from Our website.

## Try our product!

100% Guaranteed Success

100% Money Back Guarantee

365 Days Free Update

**Instant Download After Purchase** 

24x7 Customer Support

Average 99.9% Success Rate

More than 800,000 Satisfied Customers Worldwide

Multi-Platform capabilities - Windows, Mac, Android, iPhone, iPod, iPad, Kindle

We provide exam PDF and VCE of Cisco, Microsoft, IBM, CompTIA, Oracle and other IT Certifications. You can view Vendor list of All Certification Exams offered:

https://www.geekcert.com/allproducts

### **Need Help**

Please provide as much detail as possible so we can best assist you. To update a previously submitted ticket:

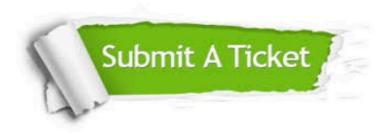

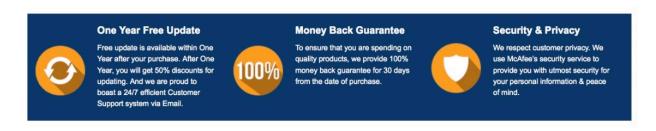

Any charges made through this site will appear as Global Simulators Limited.

All trademarks are the property of their respective owners.

Copyright © geekcert, All Rights Reserved.